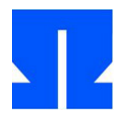

## **12. Implementation des Minix-Dateisystems (Projekt, 1. Teil)**

In dieser Aufgabe geht es darum, das Minix-Dateisystem unter Linux nachzuimplementieren: Minix ist ein Unix-System, das von Prof. Andrew S. Tanenbaum an der Freien Universität Amsterdam für Lehrzwecke entwickelt wurde, und es bringt ein eigenes Unix-Dateisystem mit, für das es auch unter Linux Support gibt.

Für diese Aufgabe werden Sie nur eine Auswahl der echten Features von Minix implementieren, u. a. verzichten wir hier darauf, Unterverzeichnisse anzulegen.

Ziel ist es, dass Sie auf eine Disketten-Image-Datei, die mit mkfs.minix (unter Linux) formatiert wurde, u. a.

- Dateien kopieren und diese wieder auslesen,
- das Inhaltsverzeichnis anzeigen,
- Hard-Links erzeugen und
- Dateien löschen

können. Da Sie dabei kompatibel zu anderen Minix-Implementierungen bleiben sollen, müssen Sie zunächst den exakten Aufbau eines Minix-Dateisystems verstehen.

Wenn Sie alle Projektaufgaben bearbeitet haben, ist Folgendes (bzw. eine Teilmenge davon möglich): Sie können Programme der folgenden Form schreiben:

```
#include "myminix.h"
int main () {
 mx mount ("minix01.img","/"); // Image-Datei mounten
 mx_mkdir ("/mnt"); <br>
mx_mount ("minix02.img","/mnt"); // noch ein Image
 max_{m}mount ("minix02.img","/mnt");
 fd1 = mx open ("/test.txt", O_RDONLY); // Datei öffnen
  fd2 = mx_open ("/mnt/test.txt", O_WRONLY); // noch eine
 char buf[1024]; int count;
  do {
    count = mx_read (fd1, &buf, 1024); // lesen
   mx_write (fd2, &buf, count); // und schreiben
  } while (count>0);
 mx_close (fd1); mx_close (fd2); // Dateien schließen
 mx_umount ("/mnt"); mx_umount ("/"); // Images aushängen
}
```
und Sie können in Ihrer selbst geschriebenen Shell Befehle der folgenden Form eingeben:

```
spsh$ minix mount minix01.img /
spsh$ minix mkdir /mnt
spsh$ minix mount minix02.img /mnt
spsh$ minix cp /test.txt /mnt/test.txt
spsh$ minix ls -l /mnt
... test.txt ...
spsh$ minix umount /mnt
spsh$ minix umount /
```
Auch ein Austausch von Dateien zwischen Minix-Image und dem normalen Dateisystem soll über die Shell möglich sein. Was genau hier zu tun ist, wird sich aus diesem und den restlichen Übungsblättern ergeben. Keine Sorge: Wir werden uns der Aufgabe Schritt für Schritt annähern, am Anfang steht ein Verständnis für den Aufbau des Minix-Dateisystems.

Es gibt das Minix-Dateisystem in vier verschiedenen Varianten, welche sich u. a. in der maximalen Dateigröße und der maximalen Länge von Dateinamen (14 oder 30) unterscheiden. Sie können für ein Minix-Dateisystem-Image herausfinden, um welche Version es sich handelt. Wir behandeln hier nur die beiden Varianten, bei denen Dateinamen bis zu 30 Zeichen lang sein dürfen. Wenn Sie mkfs.minix nur den Image-Dateinamen übergeben, wird ein Dateisystem vom ersten Typ (minix1, 30 Zeichen pro Dateiname, ca. 256 MByte theoretische max. Dateigröße) erstellt, über die Option -v erzeugen Sie ein Dateisystem vom zweiten Typ (minix2, 30 Zeichen pro Dateiname, ca. 2 GByte max. Dateigröße).

Ein Minix-Dateisystem ist in **Blöcke** der Größe 1 KByte (1024 Byte) unterteilt. Der erste Block ist der Bootsektor (den werden wir ignorieren), der zweite Block ist der sog. **Superblock**, der alle wichtigen Informationen über das Dateisystem enthält.

Da Sie häufig mit Blöcken arbeiten werden, brauchen Sie zunächst zwei Funktionen

```
void readblock (int blockno, char* block);
void writeblock (int blockno, char* block);
```
mit denen Sie blockweise auf das Dateisystem zugreifen können. Ob Sie das Dateisystem-Image einfach über open() öffnen und dann mit lseek(), read() und write() darauf zugreifen oder die Datei über eine mmap() in den Prozessspeicher einblenden und die Transfers mit memcpy() erledigen, bleibt Ihnen überlassen.

Der Superblock (also die absoluten Bytes 1024-2047 der Image-Datei) hat folgenden Aufbau:

```
struct minix superblock {
          uint16 t s ninodes;
          uint16<sup>t</sup> s<sup>nzones;</sup>
          uint16 t s imap blocks;
          uint16 t s zmap blocks;
          uint16^{\circ}t s\overline{\phantom{a}}firstdatazone;
          uint16 t s log zone size;
          uint32 t s max size;
          uint16\overline{t} s magic;
          uint16 t s state;
           uint32_t s_zones;
```
};

Die Typen uint16 t und uint32 t sind in der Datei /usr/include/stdint.h definiert und 16 Bit bzw. 32 Bit breite vorzeichenlose Integer-Zahlen. Der Superblock verwendet also nur 24 Bytes.

Wenn Sie den Superblock in einen struct minix\_superblock kopieren, können Sie die Werte ausgeben lassen; eine Analyse dieser Werte sollte der erste Schritt sein.

Am Eintrag s magic erkennen Sie, um welche Version des Minix-Dateisystems es sich handelt; uns interessieren nur die beiden Fälle

- Minix v1 (30 Zeichen pro Dateiname):  $5007 = 0x138F$
- Minix v2 (30 Zeichen pro Dateiname):  $9336 = 0 \times 2478$

(Für die Varianten mit kürzeren Dateinamen gibt es zwei weitere Magic-Nummern.) Ohne diese Information auszuwerten, ist kein Zugriff auf das Dateisystem möglich, weil die beiden Versionen sich in Größe und Inhalt eines Inodes unterscheiden.

Bei einem v1-Dateisystem steht die Anzahl der Blöcke im Eintrag s\_nzones, ein v2-Superblock verwendet dafür den Eintrag s\_zones. Der jeweils andere Wert ist 0.

Statt von Blöcken spricht Minix immer von Zones, dabei ist i. d. R. eine Zone genau ein Block; theoretisch könnte aber eine Zone auch aus mehreren Blöcken bestehen: Es gilt

Zonengröße = Blockgröße  $\times 2^{s\_log\_zone\_size}$ 

(und der Wert s\_log\_zone\_size ist normal 0). Für diese Aufgabe können Sie ungeprüft davon ausgehen, dass immer Zonengröße = Blockgröße = 1024 gilt.

s\_imap\_blocks und s\_zmap\_blocks geben an, wie viele Blöcke von der **Inode-Bitmap** und der **Zone-Bitmap** belegt sind: In diesen Bitmaps steht für jeden Inode bzw. für jeden Datenblock (jede Daten-Zone), ob diese frei oder belegt sind: 0 bedeutet frei, 1 bedeutet belegt.

Die Inode-Bitmap folgt direkt auf den Superblock, dahinter kommt die Zone-Bitmap. Gleich danach folgt die Inode-Tabelle, und schließlich beginnen die Datenblöcke.

In der Zone-Bitmap steht das erste Bit (Bit 0) für keinen Datenblock und ist immer gesetzt; das zweite Bit (Bit 1) steht für den ersten Datenblock, welcher immer die ersten Verzeichniseinträge des Wurzelverzeichnisses enthält und nie frei sein kann, also ist auch das zweite Bit immer gesetzt; die noch davor liegenden Blöcke werden hier nicht erfasst, weil sie keine Dateiinhalte aufnehmen können.

Ein Inode sieht – abhängig von der Minix-Dateisystem-Version – wie folgt aus:

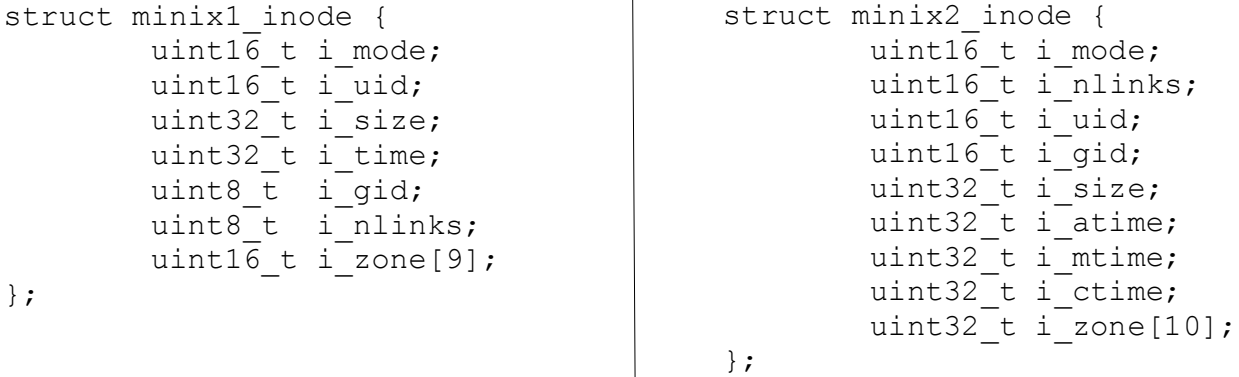

Die Größe eines Inodes ist also  $14 + 2*9 = 32$  Bytes (v1) bzw.  $24 + 4*10 = 64$  Bytes (v2), damit passen in einen Inode-Block  $1024/32 = 32$  Inodes (v1) bzw.  $1024/64 = 16$  Inodes (v2).

Betrachten wir das Layout einer 1,4-MByte-Diskette, die mit Minix v2 formatiert (mkfs.minix -v) wurde. Eine Analyse des Superblocks ergibt:

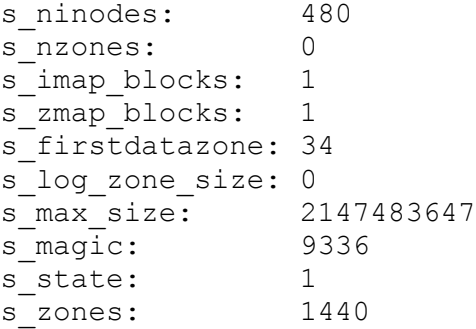

Wir haben 480 Inodes. Bei 16 Inodes pro Block benötigt die Inode-Tabelle 480/16 = 30 Blöcke. Die Inode-Bitmap besteht nur aus 480 Bits (=60 Bytes) und passt in einen Block, der Rest dieses Blocks wird nicht verwendet (und beim Formatieren mit 1-Bits gefüllt).

Bei 1440 Blöcken werden 1440 Bits (=180 Bytes) für die Zone-Bitmap benötigt, auch das passt wieder in einen Block. Auch hier wird der Rest des Blocks mit 1-Bits gefüllt.

Daraus ergibt sich folgende Aufteilung:

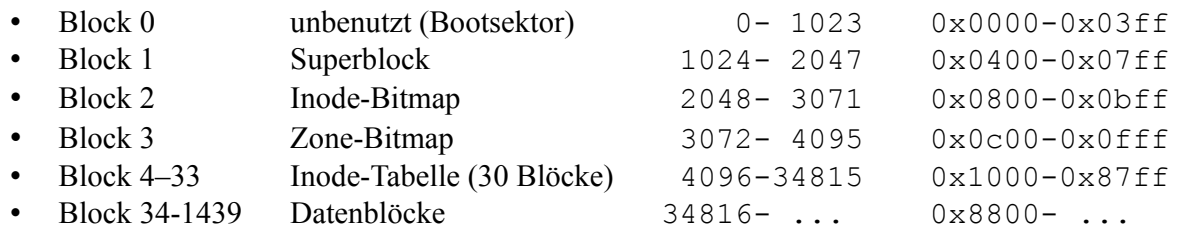

Dass es in Block 34 mit den Daten losgeht, steht auch im Superblock im Feld s firstdatazone.

Um das Wurzelverzeichnis des Dateisystems zu lesen, muss man nun wissen, dass Minix für das Wurzelverzeichnis / die Inode-Nummer 1 verwendet und auch bei 1 zu zählen beginnt; Inode 1 findet sich also an Position 0 in der Tabelle, der zugehörige Bitmap-Eintrag ist aber Bit 1 (*nicht* Bit 0, siehe unten)!

Im Inode finden Sie nun in i\_zone [0] die Nummer des ersten Datenblocks. Der Block besteht aus Verzeichniseinträgen, welche die folgende Struktur haben:

```
struct minix dir entry {
         uint\overline{16} t inode;
          char name[30];
};
```
Jeder Eintrag ist also 2+30 = 32 Bytes groß und enthält zuerst die Inode-Nummer und dann den zugeordneten Dateinamen. Achtung: Wenn der Dateiname 30 Zeichen lang ist, dann ist er nicht (!) 0-terminiert. Für die interne Speicherung von Dateinamen (in Ihrem Programm) sollten Sie also 31 Zeichen reservieren und immer für eine korrekte 0-Terminierung des Strings sorgen.

In einen Block passen 1024 / 32 = 32 solche Verzeichniseinträge. Gibt es mehr als 32, werden weitere Blöcke für dieses Verzeichnis verwendet. Wie groß das Verzeichnis insgesamt ist, steht in seinem Inode-Eintrag i\_size.

**Nützliche Tools:** Für die folgenden Aufgaben können Sie einige hilfreiche Tools verwenden:

- dd: zum Erzeugen leerer (unformatierter) Disketten-Images: dd if=/dev/zero of=image.img bs=1024 count=1440
- mkfs.minix: erstellt ein Minix-Dateisystem auch in einer Image-Datei. Option -v zum Erzeugen eines v2-Systems
- hexdump: zeigt Inhalte von Binärdateien (wie z. B. Image-Dateien) an. Sie können das Tool auch als hd aufrufen, um die meist gewünschte gemischte Hex-/ASCII-Ausgabe zu erzeugen:

```
$ hd image1.img | head -3
00000000 00 00 00 00 00 00 00 00 00 00 00 00 00 00 00 00 |................|
*
00000400 e0 01 00 00 01 00 01 00 22 00 00 00 ff ff ff 7f |........".......|
```
• bindump: Manchmal ist auch eine binäre Ausgabe nützlich. Da ich kein passendes Tool dafür gefunden habe, habe ich Ihnen ein kleines Programm (bindump) gebastelt, das Sie auf der Kurs-Webseite finden. Nach dem Kompilieren können Sie es als Filter verwenden:

```
$ ./bindump < bindump.c | head -5
00000000 00101111 00101111 00100000 01100010 01101001 01101110 01100100 01110101 // bindu
00000008 01101101 01110000 00001010 00101111 00101111 00100000 01001000 01100001 mp.// Ha
00000010 01101110 01110011 00101101 01000111 01100101 01101111 01110010 01100111 ns-Georg
00000018  00100000  01000101  01110011  01110010  1110010  0110100  010100000  00100000  Esser,
00000020 01010011 01111001 01110011 01110100 01100101 01101101 01110000 01110010 Systempr
```
- bindump hat eine Option -r, welche die Reihenfolge der Bits umdreht (z. B. 11000000 statt 00000011 für den Byte-Wert 3). Sie ist nützlich für die Anzeige der Bitmaps.
- mount: Wenn Sie Zugang zu einem Linux-Rechner haben, auf dem Sie Root-Rechte besitzen, können Sie Minix-Images auch mounten. Um die Datei image1.img unter /mnt einzubinden, würden Sie z. B. den folgenden Befehl verwenden:

sudo mount -o loop image1.img /mnt

(Die Option -o loop ist nötig, damit Linux das Mounten einer Datei erlaubt.) Das Dateisystem erkennt mount dabei selbständig.

• Wenn auf einem Linux-Rechner (ohne Root-Rechte) qemu installiert ist, können Sie ein kleines Linux-Live-System (z. B. die CD-Variante von Knoppix) herunterladen und mit

qemu -cdrom linux.iso -fda image1.img

starten; dann können Sie im virtuellen Linux-System mit

mount /dev/fd0 /mnt

das Minix-Image einbinden. Statt qemu können Sie auch andere Virtualisierungssoftware (VirtualBox, VMware etc.) verwenden.

• tkdiff und diff: Mit den diff-Tools können Sie zwei Dateien vergleichen und sich z. B. die Unterschiede zwischen Hexdumps von zwei Image-Dateien anzeigen lassen. tkdiff (falls installiert) ist dabei deutlich übersichtlicher.

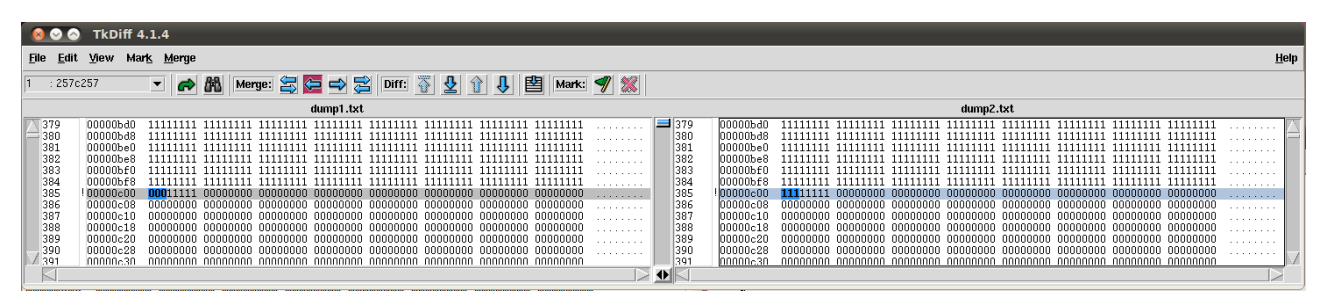

## **Aufgaben**

Für die folgenden Aufgaben können Sie die Minix-Image-Dateien minix1.img und minix2.img von der Webseite herunterladen (siehe auch folgende Seite).

**a)** Implementieren Sie die Funktionen readblock() und writeblock(), die oben schon vorgestellt wurden:

 void readblock (int blockno, char\* block); void writeblock (int blockno, char\* block);

Ihr Programm muss anfangs herausfinden, welche Image-Datei zu verwenden ist; dafür können Sie eine beliebige Methode wählen, z. B. feste Angabe in einer Dateinamen-Konstanten oder Auswertung von argv[1].

Die Methoden können davon ausgehen, dass block ein Zeiger auf einen Puffer der Größe 1024 ist.

- **b)** Nutzen Sie readblock(), um den Superblock (den zweiten Block) einzulesen. Deklarieren Sie ein struct minix\_superblock und kopieren Sie die Nutzdaten aus dem Puffer in dieses Struct. Geben Sie alle Elemente (s\_ninodes etc.) aus.
- **c)** Erweitern Sie Ihr Programm um Funktionen, welche die Inode-Bitmap und die Zone-Bitmap ausgeben können. Die Bitmaps sollen dabei in zwei Formen angezeigt werden:
	- als Liste von Nullen/Einsen mit Angabe der jeweiligen Position (wie im Programm bindump): 111001000000000...
	- als Liste der belegten Inodes bzw. Zones: belegte Inodes: 0, 1, 2, 5
- d) Schreiben Sie Funktionen get imap bit(), set imap bit() und clear imap bit() sowie get zmap bit(), set zmap bit() und clear zmap bit(). Sie sollen einzelne Bits aus den Inode- und Zone-Bitmaps auslesen bzw. auf 0 (clear) oder 1 (set) setzen.

Um aus einer 8-Bit-Integer-Zahl n das Bit i auszulesen ( $0 \le i \le 7$ ), können Sie die Formel

(n >> i)  $\frac{1}{2}$  (Rechts-Shift um i Positionen, dann mit  $\frac{1}{2}$  das unterste Bit lesen)

verwenden.

**e)** Implementieren Sie zwei Funktionen request\_inode() und request\_block(), welche mit Hilfe der jeweiligen Bitmap den ersten freien Inode (bzw. den ersten freien Block) finden, diesen als belegt markieren und die Inode-Nummer (bzw. die Blocknummer / Zone-Nummer) zurückgeben. Wenn alle Inodes bzw. alle Blöcke belegt sind, sollen die Funktionen -1 zurückgeben.

Beachten Sie, dass (wie weiter oben beschrieben) die Zone-Bitmap nicht mit dem Eintrag für Block 0 beginnt, sondern mit dem Zustand von Block 33. (Der erste Datenblock ist im Beispiel 34.) Um den Zustand von Block n abzufragen, können Sie also get zmap bit (n-s firstdatazone+1) verwenden. (Überlegen Sie sich, warum das so ist – setzen Sie n=34 ein.)

Beachten Sie auch die Hinweise zu den Image-Dateien auf den folgenden Seiten.

## **Anhang**

Im Folgenden erhalten Sie ein paar Informationen über die Image-Dateien minix1.img und minix2.img von der Webseite, die Sie verwenden können, um die Ausgabe Ihrer Tools zu überprüfen.

minix1.img wurde mit dd und mkfs.minix -v erstellt:

## # **dd if=/dev/zero of=minix1.img bs=1024 count=1440**

```
1440+0 Datensätze ein
1440+0 Datensätze aus
1474560 Bytes (1,5 MB) kopiert, 0,00353603 s, 417 MB/s
# mkfs.minix -v minix1.img
480 inodes
1440 Blöcke
Firstdatazone=34 (34)
Zonesize=1024
Maxgröße=2147483647
```
Dann wurde minix1.img nach /mnt gemountet und die Datei Testdatei1.txt (6144 Bytes, hex.: 0x1800, das sind genau 6 Blöcke) hinein kopiert. Mit sed -e 's/ei1.txt/ei2.txt' < Testdatei1.txt > Testdatei2.txt wurde eine leicht veränderte Kopie (Testdatei2. txt), mit ln ein Link (Hardlink.txt) und mit ln -s ein Symlink Symlink.txt (jeweils von Textdatei1.txt) erstellt.

Bei der Anzeige des Wurzelverzeichnis erscheint:

```
/mnt# ls -il
insgesamt 19
2 -rw-r--r-- 2 root root 6144 2012-06-04 23:32 Hardlink.txt
4 lrwxrwxrwx 1 root root 14 2012-06-04 23:33 Symlink.txt -> 
                                                      Testdatei1.txt
2 -rw-r--r-- 2 root root 6144 2012-06-04 23:32 Testdatei1.txt
3 -rw-r--r-- 1 root root 6144 2012-06-04 23:32 Testdatei2.txt
/mnt# ls -ild /mnt
1 drwxr-xr-x 2 root root 192 2012-06-04 23:33 /mnt
```
Es sind also die Inodes  $1 - 4$  belegt (siehe erste Spalte).

Wenn Sie das Image mit hd minix1.img betrachten, werden Sie das Inhaltsverzeichnis und den Inhalt der beiden Dateien entdecken.

Zu den belegten Blöcken:

- Das Wurzelverzeichnis / belegt Block 34.
- Die Datei Testdatei1.txt belegt Block 35-40.
- Die Datei Testdatei2.txt belegt Block 41-46.
- Der Symlink Symlink.txt belegt Block 47. (Auch Symlinks brauchen Datenblöcke!)
- Weitere Blöcke sind nicht belegt, der Hardlink ist nur ein weiterer Eintrag im Wurzelverzeichnis.

Die Inode-Bitmap sieht wie folgt aus (Ausschnitt aus bindump  $-r < minix1 .imq$ ):

00000800 11111000 00000000 00000000 00000000 00000000 00000000 00000000 00000000 ........ 00000808 00000000 00000000 00000000 00000000 00000000 00000000 00000000 00000000 ........ 00000810 00000000 00000000 00000000 00000000 00000000 00000000 00000000 00000000 ........

Die fünf Einsen stehen für Inode-Nummern  $0 - 4$ ; Inode 0 gibt es aber nicht. Die Zone-Bitmap sieht so aus:

00000c00 11111111 11111110 00000000 00000000 00000000 00000000 00000000 00000000 ........ 00000c08 00000000 00000000 00000000 00000000 00000000 00000000 00000000 00000000 ........  $0.00000000$   $0.00000000$   $0.00000000$   $0.00000000$   $0.00000000$   $0.00000000$   $0.00000000$   $0.0000000$   $\ldots$ 

(Die 15 gesetzten Bits beziehen sich auf die Blöcke 33-47. Block 33 gehört noch zur Inode-Liste und ist

kein Datenblock!)

Bei einem frisch formatierten Minix-Dateisystem (keine Dateien, aber es gibt das leere Wurzelverzeichnis) sehen Inode- und Zone-Bitmap so aus:

00000800 11000000 00000000 00000000 00000000 00000000 00000000 00000000 00000000 ........ 00000808 00000000 00000000 00000000 00000000 00000000 00000000 00000000 00000000 ........ ...  $0.00000000$   $11000000$   $0.00000000$   $0.00000000$   $0.00000000$   $0.00000000$   $0.00000000$   $0.0000000$   $\ldots$ 00000c08 00000000 00000000 00000000 00000000 00000000 00000000 00000000 00000000 ........ ...

Dort sind also zwei Inode-Nummern (0, 1) und die Blöcke 33 und 34 als belegt markiert. Inode 0 gibt es nicht, Inode 1 ist das Wurzelverzeichnis. Ein Verzeichnis ist nie leer, denn es enthält immer die Einträge " $\cdot$ " und " $\cdot$ .".

In der letzten Zeile des Hexdumps von minix1.img finden Sie den Text Testdatei1.txt – hier handelt es sich um den Inhalt des Symlinks: In dessen Datenblock wird der verlinkte Dateiname gespeichert.

minix2.img ist als Kopie des oben beschriebenen Image minix1.img entstanden, es wurden dann noch zwei weitere Dateien (Testdatei3.txt und bindump.c) hinzugefügt und diese schließlich alle mit cp  $-a \cdot c \cdot t$ .txt subdir/ in ein mit mkdir erzeugtes Unterverzeichnis subdir/ kopiert. Sie können mit diesem Image zusätzlich arbeiten, um ein komplexeres Beispiel zu sehen.

```
root@ubu64:/mnt# ls -liRd
1 drwxr-xr-x 3 root root 288 2012-06-05 00:23 .
root@ubu64:/mnt# ls -liR
.:
insgesamt 36
6 -rw-r--r-- 1 root root 1236 2012-06-05 00:23 bindump.c
2 -rw-r--r-- 2 root root 6144 2012-06-05 00:11 Hardlink.txt
7 drwxr-xr-x 2 root root 256 2012-06-05 00:23 subdir
                          14 2012-06-05 00:12 Symlink.txt -> Testdatei1.txt
2 -rw-r--r-- 2 root root 6144 2012-06-05 00:11 Testdatei1.txt
3 -rw-r--r-- 1 root root 6144 2012-06-05 00:11 Testdatei2.txt
5 -rw-r--r-- 1 root root 13072 2012-06-05 00:23 Testdatei3.txt
./subdir:
insgesamt 35
12 -rw-r--r-- 1 root root 1236 2012-06-05 00:23 bindump.c
 8 -rw-r--r-- 2 root root 6144 2012-06-05 00:11 Hardlink.txt
 9 lrwxrwxrwx 1 root root 14 2012-06-05 00:23 Symlink.txt -> Testdatei1.txt
 8 -rw-r--r-- 2 root root 6144 2012-06-05 00:11 Testdatei1.txt
10 -rw-r--r-- 1 root root 6144 2012-06-05 00:11 Testdatei2.txt
11 -rw-r--r-- 1 root root 13072 2012-06-05 00:23 Testdatei3.txt
```
Die Ausgabe mit bindump zeigt für die Inode- und Zone-Bitmaps:

```
# bindump -r < minix2.img
{\tt00000800} \quad {\tt 11111111} \quad {\tt 11111000} \quad {\tt 00000000} \quad {\tt 00000000} \quad {\tt 00000000} \quad {\tt 00000000} \quad {\tt 00000000} \quad {\tt . . . . . . .}00000808 00000000 00000000 00000000 00000000 00000000 00000000 00000000 00000000 ........
[...]
00000c00 11111111 11111111 11111111 11111111 11111111 11111111 11111111 11111000 ........
00000c08 00000000 00000000 00000000 00000000 00000000 00000000 00000000 00000000 ........
...
```
Also belegte Inodes: 0 – 12, belegte Blöcke: 33 – 93.